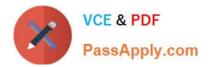

# C1000-056<sup>Q&As</sup>

IBM App Connect Enterprise V11 Solution Development

# Pass IBM C1000-056 Exam with 100% Guarantee

Free Download Real Questions & Answers **PDF** and **VCE** file from:

https://www.passapply.com/c1000-056.html

100% Passing Guarantee 100% Money Back Assurance

Following Questions and Answers are all new published by IBM Official Exam Center

Instant Download After Purchase

100% Money Back Guarantee

- 😳 365 Days Free Update
- 800,000+ Satisfied Customers

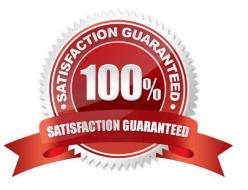

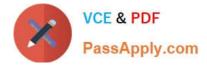

# **QUESTION 1**

How is an IBM supplied pattern removed from the IBM App Connect Enterprise Toolkit?

- A. Right-click the pattern name in Pattern Repositories > OT4I GitHub Pattern Repository and choose Purge.
- B. Right-click the pattern name in Pattern Repositories > OT4I GitHub Pattern Repository and choose Uninstall.
- C. Right-click the pattern and choose Uninstall.
- D. Right-click the pattern and choose Purge.

Correct Answer: B

If you want to uninstall and remove a pattern from the IBM App Connect Enterprise Toolkit, right- click the pattern name in Pattern Repositories > OT4I GitHub Pattern Repository and click Uninstall. https://www.ibm.com/support/knowledgecenter/SSTTDS\_11.0.0/com.ibm.etools.mft.doc/ac68260\_ .html

# **QUESTION 2**

In Linux, what kind of syslog messages are reported by IBM App Connect?

- A. err, warn, or user
- B. err, warn, or info
- C. err, alarm, or info
- D. err, warn, or user
- Correct Answer: B

#### **QUESTION 3**

DRAG DROP

What is the correct order of steps to create an Integration Service from scratch?

Select and Place:

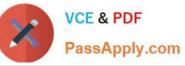

| dered Options                                                                                                    | Ordered Options |
|----------------------------------------------------------------------------------------------------|-----------------|
| Click File > New > Integration Service                                                                                                    |                 |
| Enter a name for the integration service and optionally, a description.                                                                           |                 |
| Specify where the interface definition will be stored (inline or shared library)                                                                  | 0               |
| Specify how the interface for the<br>integration service will be defined and<br>select 'Define it myself' using the<br>integration service editor | 0               |

Correct Answer:

| Unordered Options | Ordered Options                                                                                                    |
|-------------------|----------------------------------------------------------------------------------------------------|
|                   | Click File > New > Integration Service                                                                                                    |
|                   | Enter a name for the integration service and optionally, a description.                                                                           |
|                   | Specify how the interface for the<br>integration service will be defined and<br>select 'Define it myself' using the<br>integration service editor |
|                   | Specify where the interface definition will<br>be stored (inline or shared library)                                                               |

To create an integration service by defining a new interface, complete the following steps: Procedure

Open the New Integration Service wizard by using one of the following methods:

Click File > New > Integration Service.

In the Application Development view, click New > Start by creating an integration service.

Right-click the white space of the Application Development view then click New > Integration Service.

Enter a name for the integration service, and optionally a description.

 To specify how you want to define the interface for your integration service, select Define it myself using the integration service editor.

Specify where you want to store your interface definition.

 If the definition will be used by this integration service only, store the definition in the integration service project.

• If the definition might be used by multiple integration services, store the definition in a shared library.

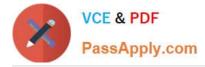

# **QUESTION 4**

The PolicySet editor works with which file format?

A. CSV B. TXT C. JSON D. XML Correct Answer: D

## **QUESTION 5**

When developing RESTful APIs, what is the main purpose of the RESTAsyncRequest node?

A. Allows a REST request to be issued to a REST API and return control to the flow without waiting for a response

B. Allows a REST operation request to be exposed asynchronously and return control to the client without waiting for a response C Allows a REST operation request to be exposed asynchronously and return control to the flow without waiting for a response

C. Allows a REST request to be issued to a SOAP API and return control to the flow without waiting for a response

#### Correct Answer: A

You can use a RESTAsyncRequest node in a message flow to issue a REST request to an external REST API, and return control to the flow without waiting for a response. The response is received by a RESTAsyncResponse node, which can be in a separate message flow but must be in the same integration server. The nodes are used as a pair, and correlate responses against the original requests by using a unique identifier, which is specified on both nodes. https://www.ibm.com/support/knowledgecenter/SSMKHH\_10.0.0/com.ibm.etools.mft.doc/bz90920 \_.html

Latest C1000-056 Dumps

C1000-056 Practice Test C1000-056 Exam Questions